# Sequence Alignment of Short Read Data using Biostrings

Patrick Aboyoun Fred Hutchinson Cancer Research Center Seattle, WA 98008

27 July 2009

## Contents

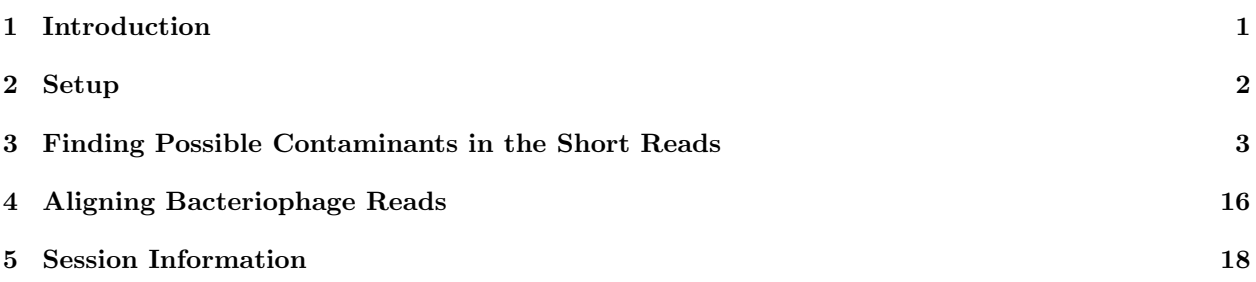

## <span id="page-0-0"></span>1 Introduction

While most researchers use sequence alignment software like ELAND, MAQ, and Bowtie to perform the bulk of short read mappings to a target genome, BioConductor contains a number of string matching/pairwise alignment tools in the Biostrings package that can be invaluable in answering complex scientific questions. These tools are naturally divided into four groups (matchPDict, vmatchPattern, pairwiseAlignment, and OTHER) that contain the following functions:

matchPDict : matchPDict, countPDict, whichPDict, vmatchPDict, vcountPDict, vwhichPDict

vmatchPattern : matchPattern, countPattern, vmatchPattern, vcountPattern, neditStartingAt, neditEndingAt, isMatchingStartingAt, isMatchingEndingAt

pairwiseAlignment : pairwiseAlignment, stringDist

OTHER : matchLRPatterns (finds singleton paired-end matches), trimLRPatterns (trims left and/or right flanking patterns), matchProbePair (finds theoretical amplicons), matchPWM (matches using a position weight matrix)

For detailed information on any of these functions, use help( $\ll$  function name  $\gg$ ) from within R.

Of the functions listed above, the pairwiseAlignment function stands out for its production of the most complex output object. When producing more than just the alignment score, this output (either a *PairwiseAlignedXStringSet* or a *PairwiseAlignedFixedSubject*) can be processed by a number of helper functions including those listed in Tables 1 & 2 below.

Table 3 shows the relative strenghts and weaknesses of the three main functional families and hints at how they can be used sequentially to find answers to multi-faceted questions.

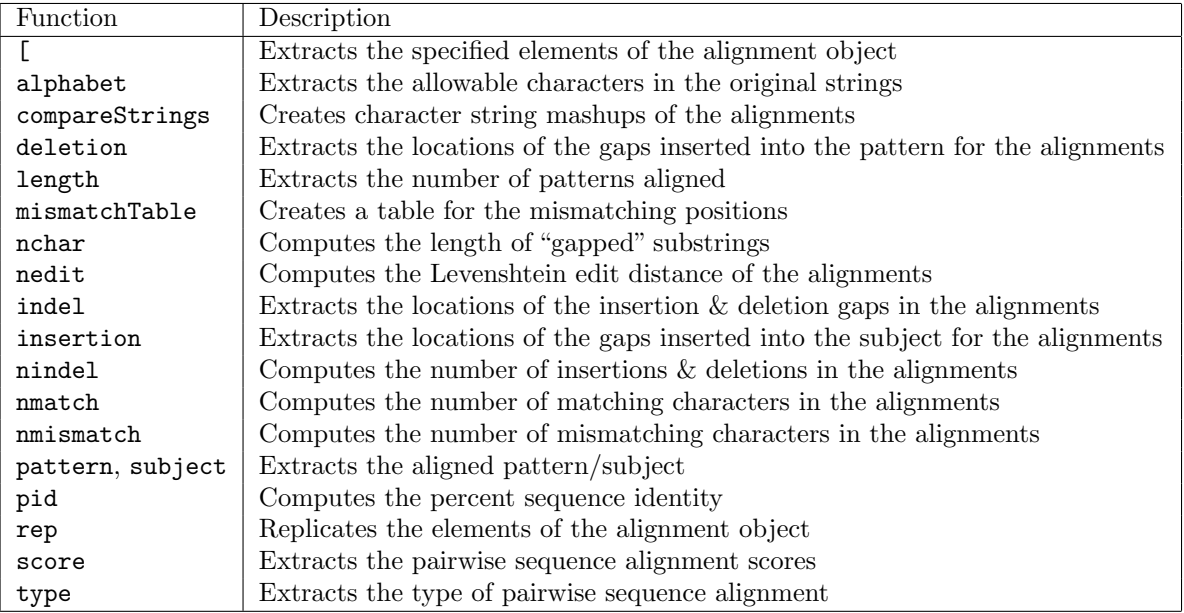

Table 1: Functions for *PairwiseAlignedXStringSet* and *PairwiseAlignmentFixedSubject* objects.

## <span id="page-1-0"></span>2 Setup

This lab is designed as series of hands-on exercises where the students follow along with the instructor. The first exercise is to load the required packages:

## Exercise 1

Start an R session and use the library function to load the ShortRead software package and BSgenome.Mmusculus.UCSC.mm9 genome package along with its dependencies using the following commands:

```
> suppressMessages(library("ShortRead"))
```

```
> library("BSgenome.Mmusculus.UCSC.mm9")
```
## Exercise 2

Use the packageDescription function to confirm that the loaded version of the Biostrings package is  $>=$ 2.13.28 and the *IRanges* package is  $> = 1.3.44$ .

> packageDescription("Biostrings")\$Version

[1] "2.13.29"

> packageDescription("IRanges")\$Version

```
[1] "1.3.44"
```
Seek assistance from one of the course assistants if you need help updating any of your BioConductor packages.

This lab also requires you have access to sample data.

## Exercise 3

Copy the data from the distribution media to your local hard drive. Change the working directory in R to point to the data location.

```
> setwd(file.path("path", "to", "data"))
```

| Function        | Description                                                                                   |
|-----------------|-----------------------------------------------------------------------------------------------|
| aligned         | Creates an <i>XStringSet</i> containing either "filled-with-gaps" or degapped aligned strings |
| as.character    | Creates a character vector version of aligned                                                 |
| as.matrix       | Creates an "exploded" character matrix version of aligned                                     |
| consensusMatrix | Computes a consensus matrix for the alignments                                                |
| consensusString | Creates the string based on a $50\% + 1$ vote from the consensus matrix                       |
| coverage        | Computes the alignment coverage along the subject                                             |
| mismatchSummary | Summarizes the information of the mismatchTable                                               |
| summary         | Summarizes a pairwise sequence alignment                                                      |
| toString        | Creates a concatenated string version of aligned                                              |
| Views           | Creates an XString Views representing the aligned region along the subject                    |

Table 2: Additional functions for PairwiseAlignedFixedSubject objects.

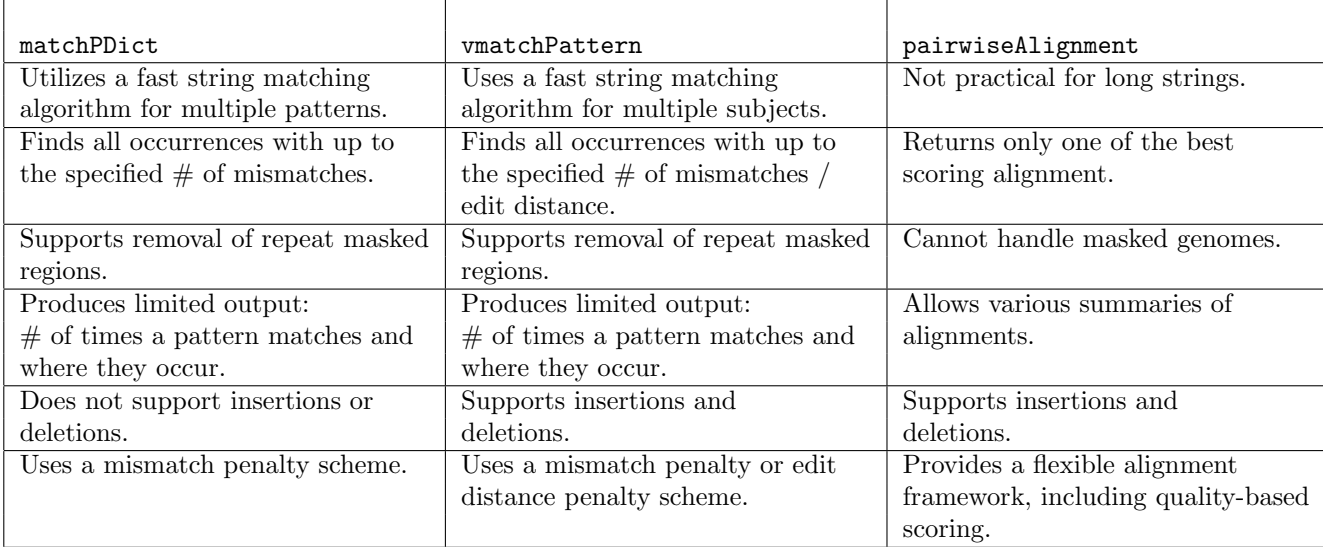

Table 3: Comparisons of string matching/alignment methods.

## <span id="page-2-0"></span>3 Finding Possible Contaminants in the Short Reads

The raw base-called sequences that are produced by high-throughput sequencing technologies like Solexa (Illumina), 454 (Roche), SOLiD (Applied Biosystems), and Helicos tend to contain experiment-related contaminants like adapters and PCR primers as well as "phantom" sequences like poly As. Functions like countPDict, vcountPattern, and pairwiseAlignment from the Biostrings package allow for the discovery of these troublesome sequences.

These raw base-called sequences can be read with functions like the readXStringColumns function and processed with functions like tables, which find the most common sequences, from the ShortRead package. While this course will be using pre-processed data for this exercise, the code to find the top short reads looks something like:

```
> library(ShortRead)
> sp <- list(experiment1 = SolexaPath(file.path("path", "to", "experiment1")),
      experiment2 = SolexaPath(file.path("path", "to", "experiment2")))
```

```
> patSeq <- paste("s_", 1:8, "_.*_seq.txt", sep = "")
> names(patSeq) <- paste("lane", 1:8, sep = "")
> topReads <- lapply(structure(seq_len(length(sp)), names = names(sp)),
+ function(i) {
+ print(experimentPath(sp[[i]]))
+ do.call(SplitDataFrameList, lapply(structure(seq_len(length(patSeq)),
+ names = names(patSeq)), function(j, n = 1000) {
+ cat("Reading", patSeq[[j]], "...")
+ x <- tables(readXStringColumns(baseCallPath(sp[[i]]),
+ pattern = patSeq[[j]], colClasses = c(rep(list(NULL),
+ 4), list("DNAString")))[[1]], n = n)[["top"]]
+ names(x) \leftarrow chart("-"," "N", names(x))+ cat("done.\n")
+ DataFrame(read = DNAStringSet(names(x)), count = unname(x))
+ }))
+ })
```
Use the load function to load the pre-processed top short reads object from the data directory into your R session.

> load(file.path("data", "topReads.rda"))

#### Exercise 5

Use the class function to find the class of the topReads object and then print out the object.

> class(topReads)

[1] "list"

> topReads

\$experiment1 SimpleSplitDataFrameList: 8 elements names(8): lane1 lane2 lane3 lane4 lane5 lane6 lane7 lane8

\$experiment2 SimpleSplitDataFrameList: 8 elements names(8): lane1 lane2 lane3 lane4 lane5 lane6 lane7 lane8

### Exercise 6

The topReads object is a list of SimpleSplitDataFrameList objects. Extract the data for experiment 1, lane 1 to find out its content.

```
> topReads[["experiment1"]][["lane1"]]
```
DataFrame: 1000 rows and 2 columns colnames(2): read count

```
> head(topReads[["experiment1"]][["lane1"]][["read"]])
```

```
A DNAStringSet instance of length 6
  width seq
```
[1] 36 AAAAAAAAAAAAAAAAAAAAAAAAAAAAAAAAAAAA

- [2] 36 GATCGGAAGAGCTCGTATGCCGTCTTCTGCTTGAAA
- [3] 36 GATCGGAAGAGCTCGTATGCCGTCTTCTGCTTAGAT
- [4] 36 GATCGGAAGAGCTCGTATGCCGTCTTCTGCTTTGAT
- [5] 36 GATCGGAAGAGCTCGTATGCCGTCTTCTGCTTGGAT
- [6] 36 GATCGGAAGAGCTCGTATGCCGTCTTCTGCTTATAT

> head(topReads[["experiment1"]][["lane1"]][["count"]])

[1] 81237 62784 57519 16286 11849 10927

#### Exercise 7

Extract the most common read in each of the 8 lanes for both experiments by nesting an lapply function call in an sapply function call.

> sapply(topReads, lapply, function(x) as.character(x[["read"]][[1]]))

#### experiment1

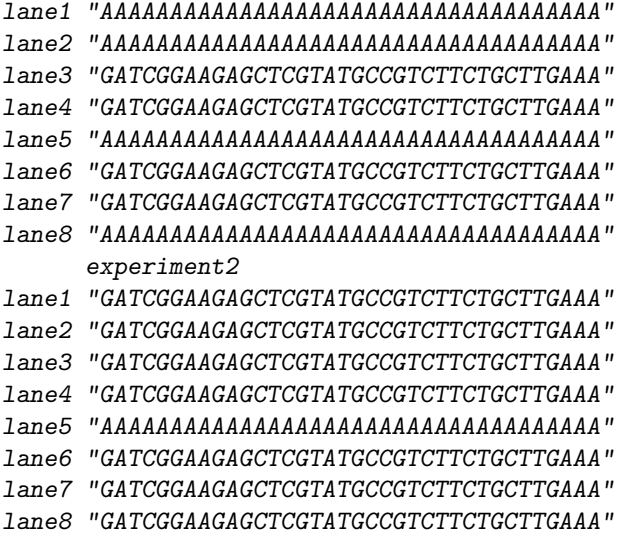

The pre-processed data, topReads, loaded in the previous exercise, are in a list of SimpleSplitDataFrameList objects that represent the read and it corresponding number of occurrences. At a high level, the list elements represent two Solexa experiments and the  $SimpleSplitDataFrameList$  elements representing the 8 lanes of a Solexa run. In both of these experiments, lanes {1-4, 6-8} contain mouse-related experimental data and lane 5 contains data from bacteriophage  $\phi$ X174.

The sapply function call in the above example, which extracts the most prevalent sequence in each of the lanes, shows that the top read is either GATCGGAAGAGCTCGTATGCCGTCTTCTGCTTGAAA or all As. Given that the former sequence is the 33 base pairs of Solexa's genomic DNA/ChIP-seq adapter plus 3 As and the latter sequence of 36 As, it would appear that As are called when there is little information about a particular base.

## Finding Poly N Sequences

When data are acquired through the ShortRead package, poly N sequences can be removed using the polyn-Filter function. Since we are operating on pre-processed data, we will have to remove poly N sequences using more rudimentary tools.

Use the following steps to find the top sequences with with at least 34 nucleotides of a single type  $(A, C, T)$ , G):

- 1. Extract the named vector corresponding to the top sequence counts for experiment 1, lane 1.
- 2. Use the alphabetFrequency function to find the alphabet frequencies of the reads.
- 3. Use the parallel max, pmax, function to find the maximum number of occurrences for each of the four bases.
- 4. Create a DNAStringSet whose elements contain at least 34 bases of a single type.

```
> lane1.1TopReads <- topReads[["experiment1"]][["lane1"]]
> alphabetCounts <- alphabetFrequency(lane1.1TopReads[["read"]],
      baseOnly = TRUE)
> lane1.1MaxLetter <- pmax(alphabetCounts[, "A"], alphabetCounts[,
      "C"], alphabetCounts[, "G"], alphabetCounts[, "T"])
> lane1.1PolySingles <- lane1.1TopReads[["read"]][lane1.1MaxLetter >=
      34]
> length(lane1.1PolySingles)
[1] 115
> head(lane1.1PolySingles)
 A DNAStringSet instance of length 6
   width seq
```
- [1] 36 AAAAAAAAAAAAAAAAAAAAAAAAAAAAAAAAAAAA
- [2] 36 CCCCCCCCCCCCCCCCCCCCCCCCCCCCCCCCCCCC
- [3] 36 AAAAAAAAAAAAAAAAAAAACAAAAAAAAAAAAAAA
- [4] 36 AAAAAAAAAAAAAAAAAAACAAAAAAAAAAAAAAAA
- [5] 36 AAAAAAAAAAAAAAAAAAAGAAAAAAAAAAAAAAAA
- [6] 36 AAAAAAAAAAAAAAAAAAATAAAAAAAAAAAAAAAA

## Finding Adapter-Like Sequences

While the Solexa's adapter is known not to map to the mouse genome,

#### Exercise 9

Show that Solexa's DNA/ChIP-seq adapter doesn't map to the mouse genome.

> adapter <- DNAString("GATCGGAAGAGCTCGTATGCCGTCTTCTGCTTG")

Search the Mmusculus genome by first setting up a BSParams parameter object that utilizes the countPattern function and then using the bsapply function to loop over the chromosomes. For more information, type help("BSParams") and help("bsapply").

```
> bsParams <- new("BSParams", X = Mmusculus, FUN = countPattern,
   simplify = TRUE)
> bsapply(bsParams, pattern = adapter)
     chr1 chr2 chr3 chr4 chr5 chr6
      0 0 0 0 0 0 0
     chr7 chr8 chr9 chr10 chr11 chr12
```
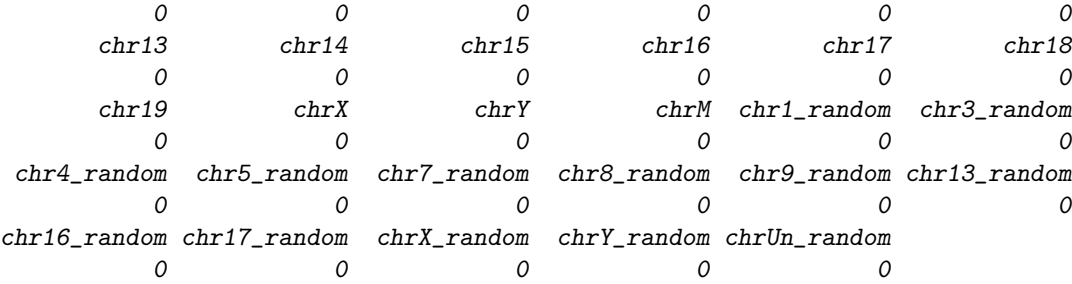

repeated sequencing of the adapter is a great inefficiency within an experiment. These adapter-like sequences can distort quality assurance of the Solexa data and removing them upstream can help prevent distortions in downstream QA conclusions.

## Exercise 10

Use the following steps to find the adapter-like sequences within the top reads:

- 1. Create a DNAStringSet object containing the distinct reads by first extracting the top read sequences through nested lapply operations, then removing the names of the experiments using the unname function, then using the unique function to find the distinct set of reads, and then using the sort function to sort the sequences in alphabetical order.
- 2. Use the isMatchingAt function to find the adapter-like sequences.
- 3. Obtain the subset of adapter-like sequences.

```
> distinctReads <- DNAStringSet(sort(unique(unname(unlist(lapply(topReads,
```

```
+ lapply, function(x) as.character(x[["read"]]))))))))
```

```
> whichAdapters <- isMatchingAt(adapter, distinctReads, max.mismatch = 4,
```

```
+ with.indels = TRUE)
```
> adapterReads <- distinctReads[whichAdapters]

```
> length(adapterReads)
```

```
[1] 819
```

```
> head(adapterReads)
```

```
A DNAStringSet instance of length 6
   width seq
[1] 36 AATCGGAAGAGCTCGTATGCCGTCTTCTGCTTAGAA
[2] 36 AATCGGAAGAGCTCGTATGCCGTCTTCTGCTTAGAT
[3] 36 AATCGGAAGAGCTCGTATGCCGTCTTCTGCTTATAT
[4] 36 AATCGGAAGAGCTCGTATGCCGTCTTCTGCTTGAAA
```
- [5] 36 AATCGGAAGAGCTCGTATGCCGTCTTCTGCTTGGAT
- [6] 36 AATCGGAAGAGCTCGTATGCCGTCTTCTGCTTGTAA

As the results above show, Solexa's 33-mer adapter is closely related to 819 distinct short reads from the top reads lists.

#### Exercise 11

Use the following steps to find the number of distinct adapter-like reads and the total number of these reads in each of the 8 lanes for the two experiments:

1. Use nested lapply function calls to extract the adapter-like sequences from each of the Solexa lanes.

- 2. Use nested sapply function calls to get the number of distinct adapter-like sequences.
- 3. Use nested sapply function calls to get the total number of adapter-like sequences.

```
> topAdapterReads <- lapply(topReads, lapply, function(x) x[x[["read"]] %in%
+ adapterReads, ])
```

```
> sapply(topAdapterReads, sapply, nrow)
```
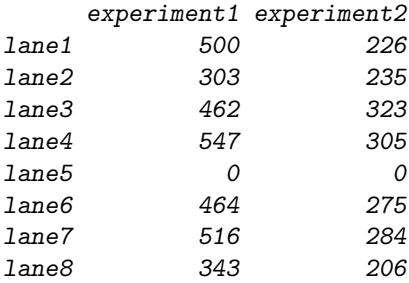

> sapply(topAdapterReads, sapply, function(x) sum(x[["count"]]))

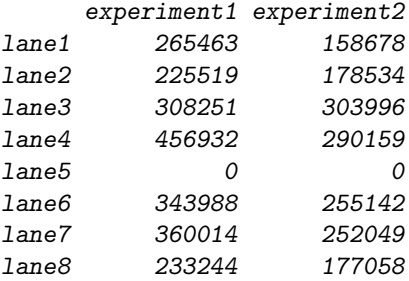

These adapter-like sequences are not wholely without value because they can provide some insight in where base call errors are most likely to occur for a particular sequence.

## Exercise 12

Find the distinct sequences from lane 1 of experiment 1 and their associated counts.

```
> lane1.1AdapterCounts <- topAdapterReads[["experiment1"]][["lane1"]][["count"]]
```
- > lane1.1AdapterReads <- topAdapterReads[["experiment1"]][["lane1"]][["read"]]
- > length(lane1.1AdapterReads)

[1] 500

```
> head(lane1.1AdapterReads)
```

```
A DNAStringSet instance of length 6
  width seq
```
- [1] 36 GATCGGAAGAGCTCGTATGCCGTCTTCTGCTTGAAA
- [2] 36 GATCGGAAGAGCTCGTATGCCGTCTTCTGCTTAGAT
- [3] 36 GATCGGAAGAGCTCGTATGCCGTCTTCTGCTTTGAT
- [4] 36 GATCGGAAGAGCTCGTATGCCGTCTTCTGCTTGGAT
- [5] 36 GATCGGAAGAGCTCGTATGCCGTCTTCTGCTTATAT
- [6] 36 GATCGGAAGAGCTCGTATGCCGTCTTCTGCTTAGAA

Use the pairwiseAlignment function to fit the pairwise alignments of the adapter-like sequences against the adapter then summarize the results using the summary function.

> lane1.1AdapterAligns <- pairwiseAlignment(lane1.1AdapterReads, + adapter, type = "local-global") > summary(lane1.1AdapterAligns, weight = lane1.1AdapterCounts) Local-Global Fixed Subject Pairwise Alignment Number of Alignments: 265463 Scores: Min. 1st Qu. Median Mean 3rd Qu. Max. 27.75 57.52 57.52 59.09 65.40 65.40 Number of matches: Min. 1st Qu. Median Mean 3rd Qu. Max. 30.00 32.00 32.00 32.27 33.00 33.00 Top 10 Mismatch Counts: SubjectPosition Subject Pattern Count Probability 1 33 G A 106988 0.403024150 2 33 G T 41812 0.157505942 3 20 C A 12558 0.047306028 4 33 G C 7298 0.027491590 5 29 G T 5686 0.021419181 6 20 C N 2038 0.007677153 7 20 C T 1996 0.007518939 8 20 C G 1595 0.006008370 9 14 C A 1487 0.005601534 10 14 C T 902 0.003397837

## Finding Over-Represented Sequences

Another potential source of data contamination is over-represented sequences. These sequences can be found by clustering the short reads.

## Exercise 14

First find the distinct sequences from lane 1 of experiment 2 and their associated counts.

```
> lane2.1TopCounts <- topReads[["experiment2"]][["lane1"]][["count"]]
> lane2.1TopReads <- topReads[["experiment2"]][["lane1"]][["read"]]
> length(lane2.1TopReads)
```
[1] 1000

```
> head(lane2.1TopReads)
```

```
A DNAStringSet instance of length 6
  width seq
```
- [1] 36 GATCGGAAGAGCTCGTATGCCGTCTTCTGCTTGAAA
- [2] 36 GATCGGAAGAGCTCGTATGCCGTCTTCTGCTTAGAT
- [3] 36 AAAAAAAAAAAAAAAAAAAAAAAAAAAAAAAAAAAA

**Cluster Dendrogram**

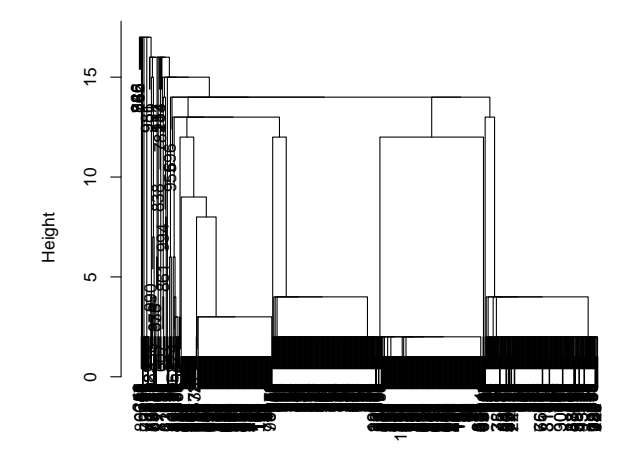

hclust (\*, "single") stringDist(lane2.1TopReads)

Figure 1: Clustering of Top Reads

- [4] 36 ANNNNNNNNNNNNNNNNNNNNNNNNNNNNNNNNNNN
- [5] 36 GATCGGAAGAGCTCGTATGCCGTCTTCTGCTTGGAT
- [6] 36 GATCGGAAGAGCTCGTATGCCGTCTTCTGCTTTGAT

#### Exercise 15

Then use the stringDist function to generate the Levenshtein's edit distance amongst the reads, generate nearest-neighbor-based clustering using the hclust function, and classify the reads into clusters using the cutree function.

```
> lane2.1Clust <- hclust(stringDist(lane2.1TopReads), method = "single")
> plot(lane2.1Clust)
> lane2.1Groups <- cutree(lane2.1Clust, h = 2)
> head(sort(table(lane2.1Groups), decreasing = TRUE))
lane2.1Groups
 1 9 8 3 2 10
226 200 197 161 34 27
```
The example above produces four interesting short read clusters: one representing poly As, one representing Solexa's adapter, and the remaining two coming from an unknown origin.

#### Exercise 16

Create a set of interesting sequences of unknown origin by using the intersect function to find intersection of one of the interesting clusters with the reverse complement of the other interesting cluster.

```
> reverseComplement(lane2.1TopReads[lane2.1Groups == 9])
```

```
A DNAStringSet instance of length 200
    width seq
```
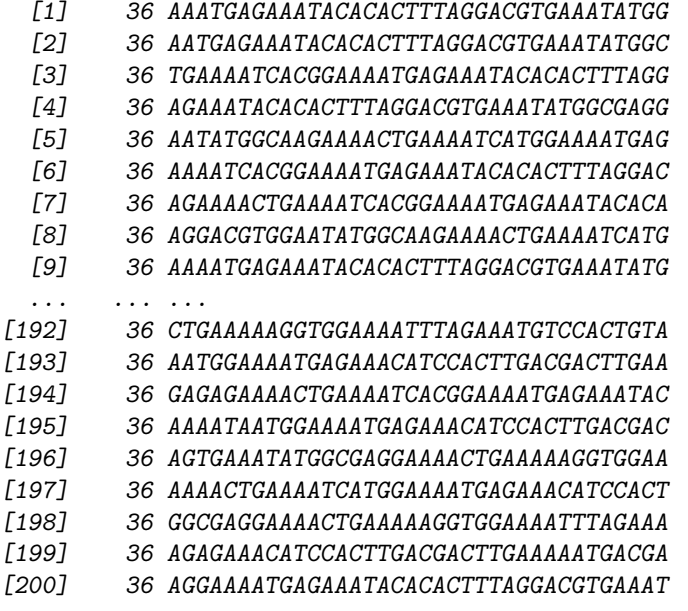

> lane2.1TopReads[lane2.1Groups == 8]

A DNAStringSet instance of length 197

width seq

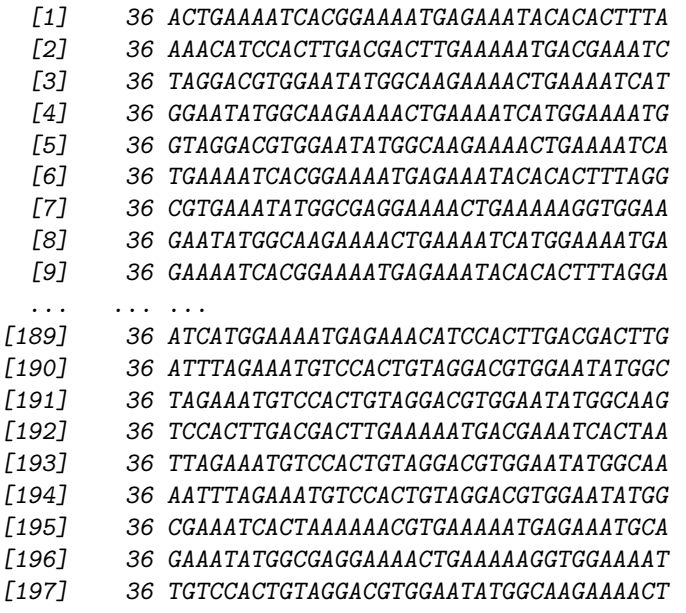

> unknownSeqs <- intersect(reverseComplement(lane2.1TopReads[lane2.1Groups ==

```
+ 9]), lane2.1TopReads[lane2.1Groups == 8])
```
> length(unknownSeqs)

[1] 155

> head(unknownSeqs)

```
A DNAStringSet instance of length 6
  width seq
```
- [1] 36 AAATGAGAAATACACACTTTAGGACGTGAAATATGG
- [2] 36 AATGAGAAATACACACTTTAGGACGTGAAATATGGC
- [3] 36 TGAAAATCACGGAAAATGAGAAATACACACTTTAGG
- [4] 36 AGAAATACACACTTTAGGACGTGAAATATGGCGAGG
- [5] 36 AATATGGCAAGAAAACTGAAAATCATGGAAAATGAG
- [6] 36 AAAATCACGGAAAATGAGAAATACACACTTTAGGAC

Create a set of interesting sequences and associated counts based upon the intersection created above.

```
> unknownCounts <- lane2.1TopCounts[match(unknownSeqs, lane2.1TopReads)] +
```

```
+ lane2.1TopCounts[match(reverseComplement(unknownSeqs), lane2.1TopReads)]
```

```
> unknownSeqs <- unknownSeqs[order(unknownCounts, decreasing = TRUE)]
```

```
> unknownCounts <- unknownCounts[order(unknownCounts, decreasing = TRUE)]
```

```
> length(unknownCounts)
```
[1] 155

> head(unknownCounts)

[1] 387 375 358 357 354 345

These sequences of unknown origin may be related and could potential assemble into a more informative larger sequence. This assembly can be performed using functions from the Biostrings package by first finding a starter, or seeding, sequences that can be grown using pairwise alignments of the starter sequences and the remaining sequences.

#### Exercise 18

Use the following step to find a starter or seed sequence to use in an assembly process by finding the distinct sequence that closest related to the set of unknown sequences:

- 1. Use the stringDist function to find the number of matches amongst the reads using an overlap alignment with a scoring scheme of  ${match = 1, mismatch = -Inf, gapExtension = -Inf}$  then convert the results into a matrix and loop over the rows to count how many times each distinct read overlap with other distinct reads at least 24 bases in the 36 bases reads.
- 2. Choose the distinct sequence with the most similar distinct sequences using the metric developed in the previous step.

```
> submat <- nucleotideSubstitutionMatrix(match = 1, mismatch = -Inf)
> whichStarter <- which.max(apply(as.matrix(stringDist(unknownSeqs,
+ method = "substitutionMatrix", substitutionMatrix = submat,
+ gapExtension = -Inf, type = "overlap")), 1, function(x) sum(x >=
      + 24)))
> starterSeq <- unknownSeqs[[whichStarter]]
> starterSeq
  36-letter "DNAString" instance
```
#### seq: TGAAAATCACGGAAAATGAGAAATACACACTTTAGG

#### Exercise 19

Use the pairwiseAlignment function to generate the pairwise alignments of all sequences against the starter sequence.

> starterAlign <- pairwiseAlignment(unknownSeqs, starterSeq, substitutionMatrix = submat, + gapExtension = -Inf, type = "overlap")

#### Exercise 20

Assemble a sequence by using the starter sequence created above and the set of interesting sequences you found. The first step in this assembly is to create a function that generates a sequeunce through unanimous vote in a concensus matrix.

```
> unanimousChars \leq function(x) {
+ letters <- c("A", "C", "G", "T")
+ mat <- consensusMatrix(x)[letters, , drop = FALSE]
+ paste(apply(mat, 2, function(y) {
+ z \leftarrow \text{which}(y \mid = 0)+ ifelse(length(z) == 1, letters[z], "?")
+ }), collapse = ")
+ }
```
#### Exercise 21

The next step is to find which alignments are in the "prefix" of the starter sequence. These are the sequences that overlap to the left of the start sequence.

```
> whichInPrefix <- (score(starterAlign) >= 10 & start(subject(starterAlign)) ==
+ 1 & start(pattern(starterAlign)) != 1)
> prefix <- narrow(unknownSeqs[whichInPrefix], 1, start(pattern(starterAlign[whichInPrefix])) -
    + 1)
> prefix <- DNAStringSet(paste(sapply(max(nchar(prefix)) - nchar(prefix),
    polyn, nucleotides = "-"), as.character(prefix), sep = ""))
> consensusMatrix(prefix, baseOnly = TRUE)
    [,1] [,2] [,3] [,4] [,5] [,6] [,7] [,8] [,9] [,10] [,11] [,12] [,13]
A 1 2 0 0 5 0 0 0 0 0 11 12 0
C 0 0 0 0 0 6 7 0 0 0 0 0 0
G 0 0 3 4 0 0 0 0 9 10 0 0 0
T 0 0 0 0 0 0 0 8 0 0 0 0 13
other 25 24 23 22 21 20 19 18 17 16 15 14 13
    [,14] [,15] [,16] [,17] [,18] [,19] [,20] [,21] [,22] [,23] [,24] [,25]
A 14 0 0 0 0 0 20 0 22 23 24 25
C 0 0 0 0 18 0 0 0 0 0 0 0
G 0 0 16 17 0 19 0 21 0 0 0 0
T 0 15 0 0 0 0 0 0 0 0 0 0
other 12 11 10 9 8 7 6 5 4 3 2 1
    [,26]
A 0
C 26
G 0
T 0
\begin{matrix} \text{other} & \text{0} \end{matrix}
```
> unanimousChars(prefix)

#### [1] "AAGGACCTGGAATATGGCGAGAAAAC"

#### Exercise 22

The corresponding step is to find which alignments are in the "suffix" of the starter sequence. These are the sequences that overlap to the right of the start sequence.

```
> whichInSuffix <- (score(starterAlign) >= 10 & end(subject(starterAlign)) ==
+ 36 & end(pattern(starterAlign)) != 36)
> suffix <- narrow(unknownSeqs[whichInSuffix], end(pattern(starterAlign[whichInSuffix])) +
+ 1, 36)
> suffix <- DNAStringSet(paste(as.character(suffix), sapply(max(nchar(suffix)) -
+ nchar(suffix), polyn, nucleotides = "-"), sep = ""))
> consensusMatrix(suffix, baseOnly = TRUE)
    [,1] [,2] [,3] [,4] [,5] [,6] [,7] [,8] [,9] [,10] [,11] [,12] [,13]
A 26 0 0 0 0 21 20 19 0 17 0 0 0
C 0 25 0 0 0 0 0 0 0 0 0 0 0
G 0 0 24 0 22 0 0 0 0 0 0 15 14
T 0 0 0 23 0 0 0 0 18 0 16 0 0
other 0 1 2 3 4 5 6 7 8 9 10 11 12
    [,14] [,15] [,16] [,17] [,18] [,19] [,20] [,21] [,22] [,23] [,24] [,25]
A 0 0 11 0 0 8 7 6 5 0 0 0
C 13 0 0 0 0 0 0 0 0 4 0 0
G 0 12 0 10 9 0 0 0 0 0 0 2
T 0 0 0 0 0 0 0 0 0 0 3 0
other 13 14 15 16 17 18 19 20 21 22 23 24
    [,26]
A 1
C 0
G 0
T 0
other 25
> unanimousChars(suffix)
[1] "ACGTGAAATATGGCGAGGAAAACTGA"
Exercise 23
Combine the prefix and suffix with the starter sequence.
> extendedUnknown <- DNAString(paste(unanimousChars(prefix), as.character(starterSeq),
```

```
+ unanimousChars(suffix), sep = ""))
```

```
> extendedUnknown
```
88-letter "DNAString" instance seq: AAGGACCTGGAATATGGCGAGAAAACTGAAAATCAC...ACACTTTAGGACGTGAAATATGGCGAGGAAAACTGA

Exercise 24 Align the set of unknown sequences against the extended sequence.

> unknownAlign <- pairwiseAlignment(unknownSeqs, extendedUnknown,

```
+ substitutionMatrix = submat, gapExtension = -Inf, type = "overlap")
> table(score(unknownAlign))
```
0 1 2 3 4 5 6 7 8 9 21 22 23 24 25 26 27 28 29 30 31 32 33 34 35 36 12 26 26 2 1 1 1 1 1 1 2 2 2 2 2 2 2 2 2 2 2 2 2 2 2 53

### Exercise 25

Use the countPDict function within nested sapply/lapply function calls to show the number of reads that map to the unknown sequence in the 8 lanes from the 2 experiments.

```
> sapply(topReads, lapply, function(x) {
+ whichNoNs <- (alphabetFrequency(x[["read"]])[, "N"] == 0)
+ x <- x[whichNoNs, ]
+ pdict <- PDict(x[["read"]])
+ whichMapped <- (countPDict(pdict, extendedUnknown) + countPDict(pdict,
+ reverseComplement(extendedUnknown))) > 0
+ sum(x[whichMapped, "count"])
+ })
     experiment1 experiment2
```
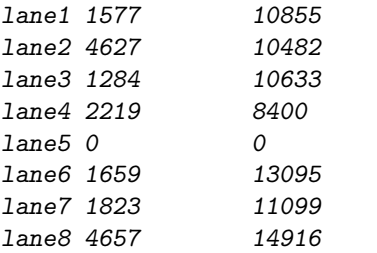

Use the countPattern function within a bsapply loop to find to which chromosome the extended unknown sequence maps.

```
> params <- new("BSParams", X = Mmusculus, FUN = countPattern,
+ simplify = TRUE)
```

```
> unknownCountPattern <- bsapply(params, pattern = extendedUnknown)
```

```
> unknownCountPattern
```
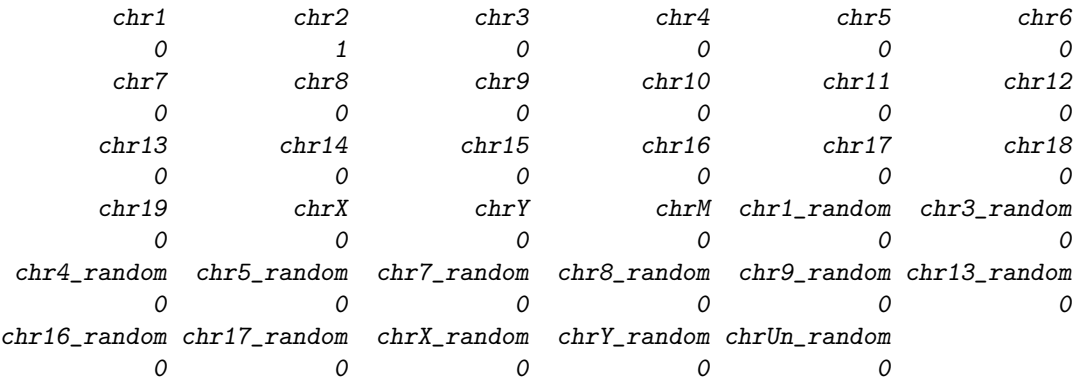

#### Exercise 27

Finally use the matchPattern function to find the exact location on chromosome that it maps to.

```
> mm9Chr2 <- Mmusculus[["chr2"]]
```
> mm9Ch2View <- matchPattern(extendedUnknown, mm9Chr2)

> mm9Ch2View

```
Views on a 181748087-letter DNAString subject
subject: NNNNNNNNNNNNNNNNNNNNNNNNNNNNNNNNNN...GGTTAGGTCTAGGGTTTGCGCCTGGATTACGGGT
views:
```
start end width [1] 98507289 98507376 88 [AAGGACCTGGAATATGGCGAGAAA...TGAAATATGGCGAGGAAAACTGA]

## <span id="page-15-0"></span>4 Aligning Bacteriophage Reads

Solexa's SOP includes dedicating lane 5 from a set of 8 to sequencing the bacterophage  $\phi$ X174 genome, a circular single-stranded genome with 5386 base pairs and the first to be sequenced in 1978. Analyzing the data from this lane can provide a check for a systematic failure of the sequencer.

#### Exercise 28

Read in one of the lane 5 export files from a Solexa run.

```
> sp <- SolexaPath(file.path("extdata", "ELAND", "080828_HWI-EAS88_0003"))
> phageReads <- readAligned(analysisPath(sp), "s_5_1_export.txt",
```

```
+ "SolexaExport")
```
#### Exercise 29

Find the distinct number of reads and number of times they occurred.

```
> phageReadTable <- tables(sread(phageReads), n = Inf)[["top"]]
```
#### Exercise 30

Find which distinct reads have uncalled bases and create a "clean" set of reads without any uncalled bases.

```
> whichNotClean <- grep("N", names(phageReadTable))
> head(phageReadTable[whichNotClean])
```
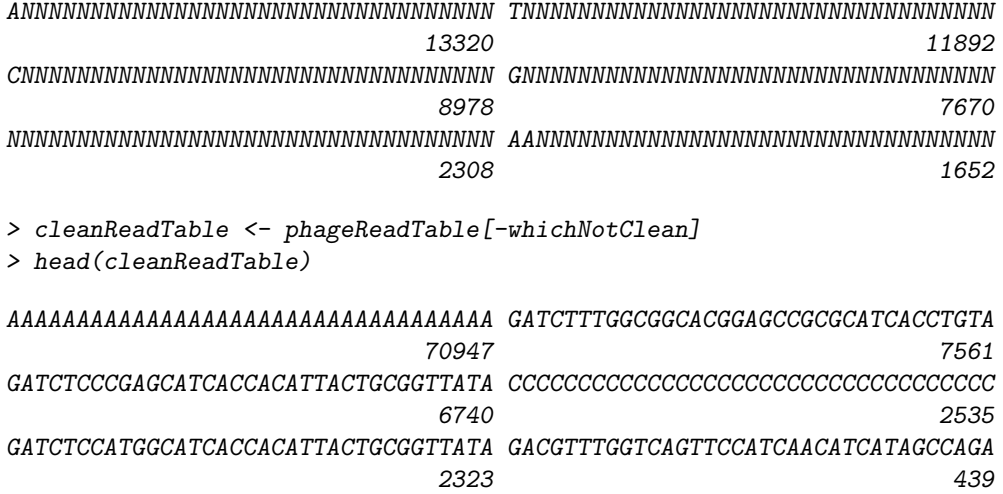

#### Exercise 31

Load the phiX174Phage object and extract the New England BioLabs (NEB) version, the one used by Solexa, of the bacterophage  $\phi$ X174 genome, and extend the genome 34 bases to "linearize" the circular genome.

```
> data(phiX174Phage)
> names(phiX174Phage)
[1] "Genbank" "RF70s" "SS78" "Bull" "G97" "NEB03"
> nebPhage <- phiX174Phage[[which(names(phiX174Phage) == "NEB03")]]
> nebPhage <- DNAString(paste(as.character(nebPhage), as.character(substr(nebPhage,
+ 1, 34), sep = "')> nebPhage
```

```
5420-letter "DNAString" instance
seq: GAGTTTTATCGCTTCCATGACGCAGAAGTTAACACT...CAGAGTTTTATCGCTTCCATGACGCAGAAGTTAACA
```
Show an aligned/unaligned breakdown of the read counts in the "Hoover" Solexa QA plot. This can be accomplished through the following steps:

- 1. Use the PDict function to create pattern dictionaries for the cleaned reads and their reversed complement.
- 2. Use the countPDict function to find which reads map at least once to the phage genome.
- 3. Create an indicator variable that states whether or not a distinct sequence maps to the phage genome.

```
> posPDict <- PDict(DNAStringSet(names(cleanReadTable)), max.mismatch = 2)
> negPDict <- PDict(reverseComplement(DNAStringSet(names(cleanReadTable))),
+ max.mismatch = 2)
> whichAlign <- rep(FALSE, length(phageReadTable))
> whichAlign[-whichNotClean] <- (countPDict(posPDict, nebPhage,
+ max.mismatch = 2) + countPDict(negPDict, nebPhage, max.mismatch = 2) >
+ 0)
```
### Exercise 33

Count the number of distinct reads that map to the genome as well as the overall percentage of reads that map to the genome.

> table(whichAlign)

whichAlign FALSE TRUE 312787 196626

```
> round(sapply(split(phageReadTable, whichAlign), sum)/sum(phageReadTable),
```
+ 2)

FALSE TRUE 0.19 0.81

#### Exercise 34

Create a histogram, conditioned on alignment status, that shows the "Hoover" plot mentioned in the Short-Read vignette.

```
> print(histogram(~log10(phageReadTable[phageReadTable > 1]) |
```
- + whichAlign[phageReadTable > 1], xlab = "log10(Read Counts)",
- + main = "Read Counts by IS(Aligned to Phage)"))

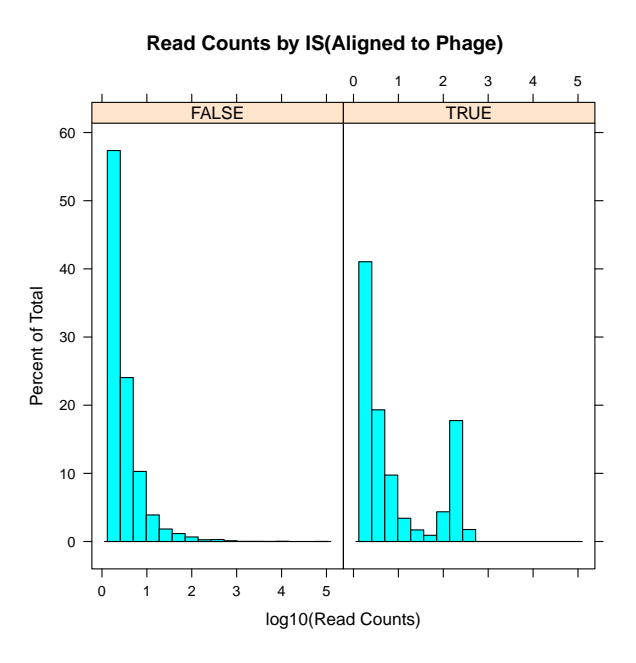

Figure 2: Hoover Plot Deconstructed

> toLatex(sessionInfo())

- R version 2.10.0 Under development (unstable) (2009-07-25 r48998), i386-apple-darwin9.7.0
- Locale: en\_US.UTF-8/en\_US.UTF-8/C/C/en\_US.UTF-8/en\_US.UTF-8
- Base packages: base, datasets, graphics, grDevices, methods, stats, utils
- Other packages: Biostrings 2.13.29, BSgenome 1.13.10, BSgenome.Mmusculus.UCSC.mm9 1.3.11, IRanges 1.3.44, lattice 0.17-25, ShortRead 1.3.22
- Loaded via a namespace (and not attached): Biobase 2.5.5, grid 2.10.0, hwriter 1.1, tools 2.10.0

Table 4: The output of sessionInfo while creating this vignette.

# <span id="page-17-0"></span>5 Session Information